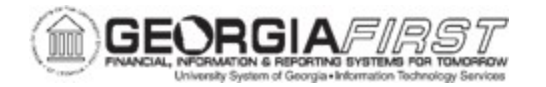

## **CREATE AND UPLOAD A PO SIGNATURE FILE TO PSFIN**

Purchase Order signature files users upload must meet certain specifications to appear properly on purchase orders. The instructions below include specific steps to ensure signatures meet requirements. Institutions can upload one signature file for each buyer. However, the file can be updated when necessary. The upload process should be completed by someone with the BOR\_PO\_SETUP\_CONFIG role at the institution.

Follow the instructions below to capture a buyer's signature file:

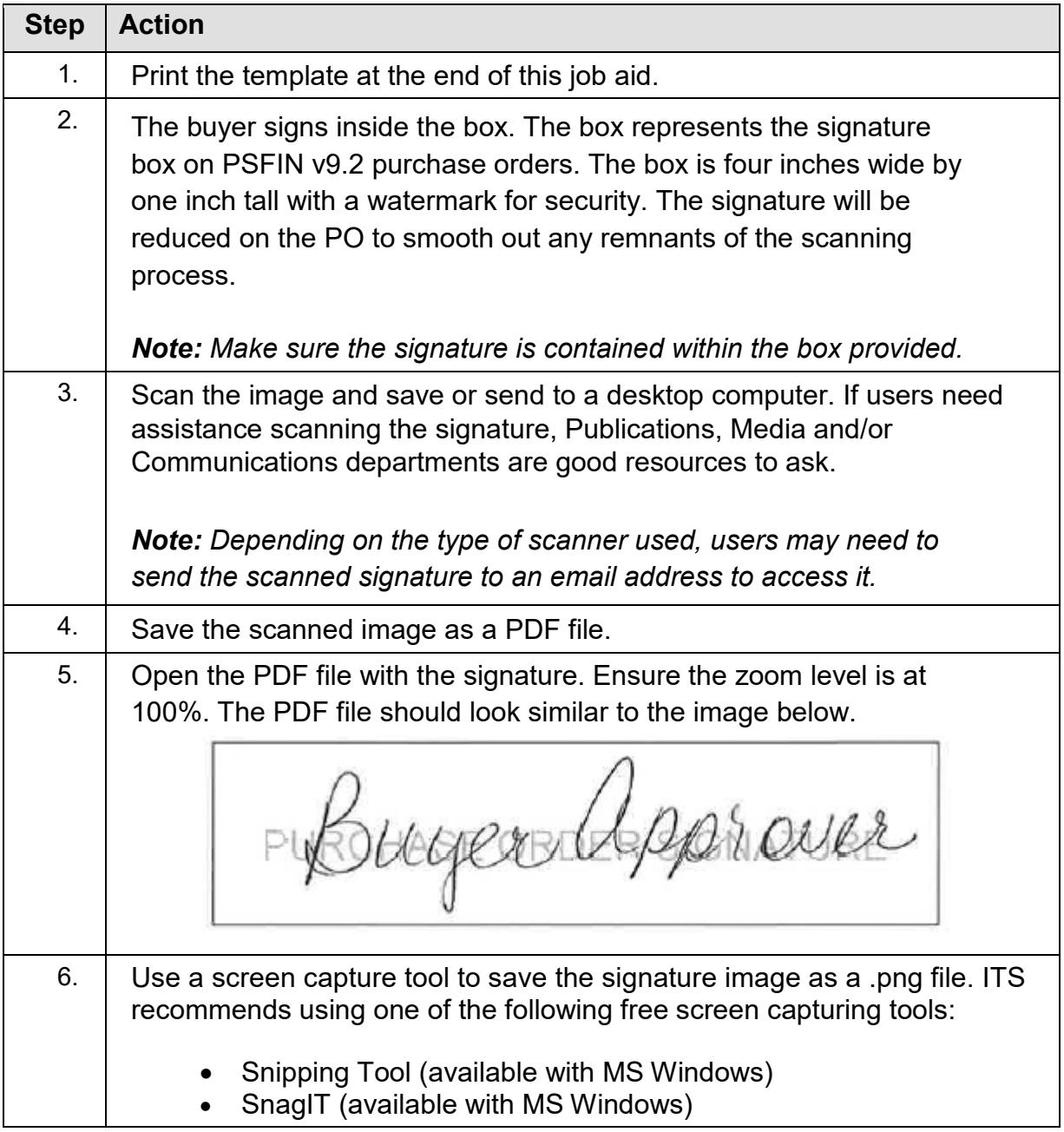

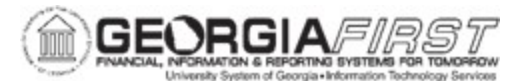

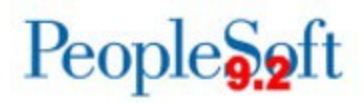

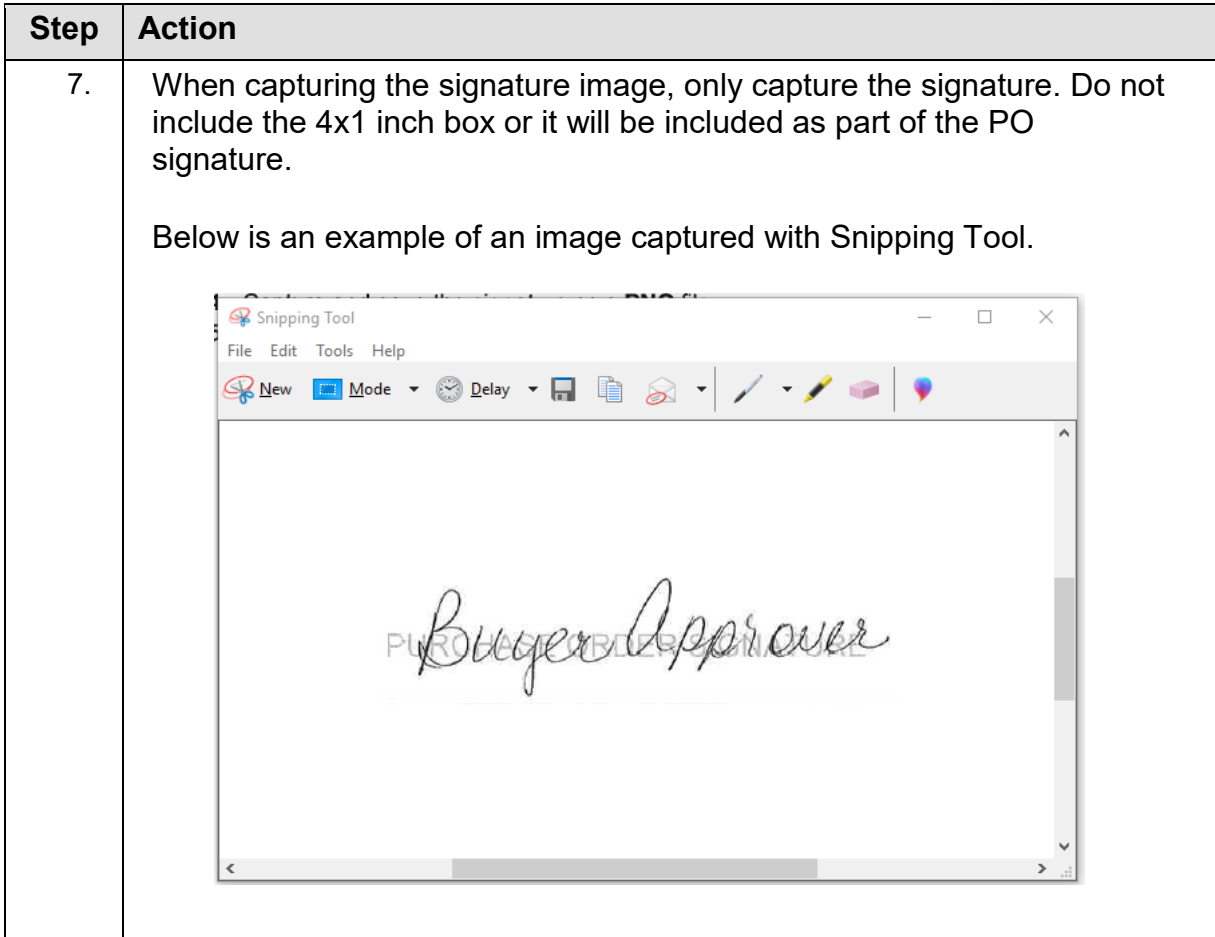

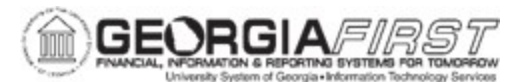

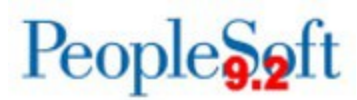

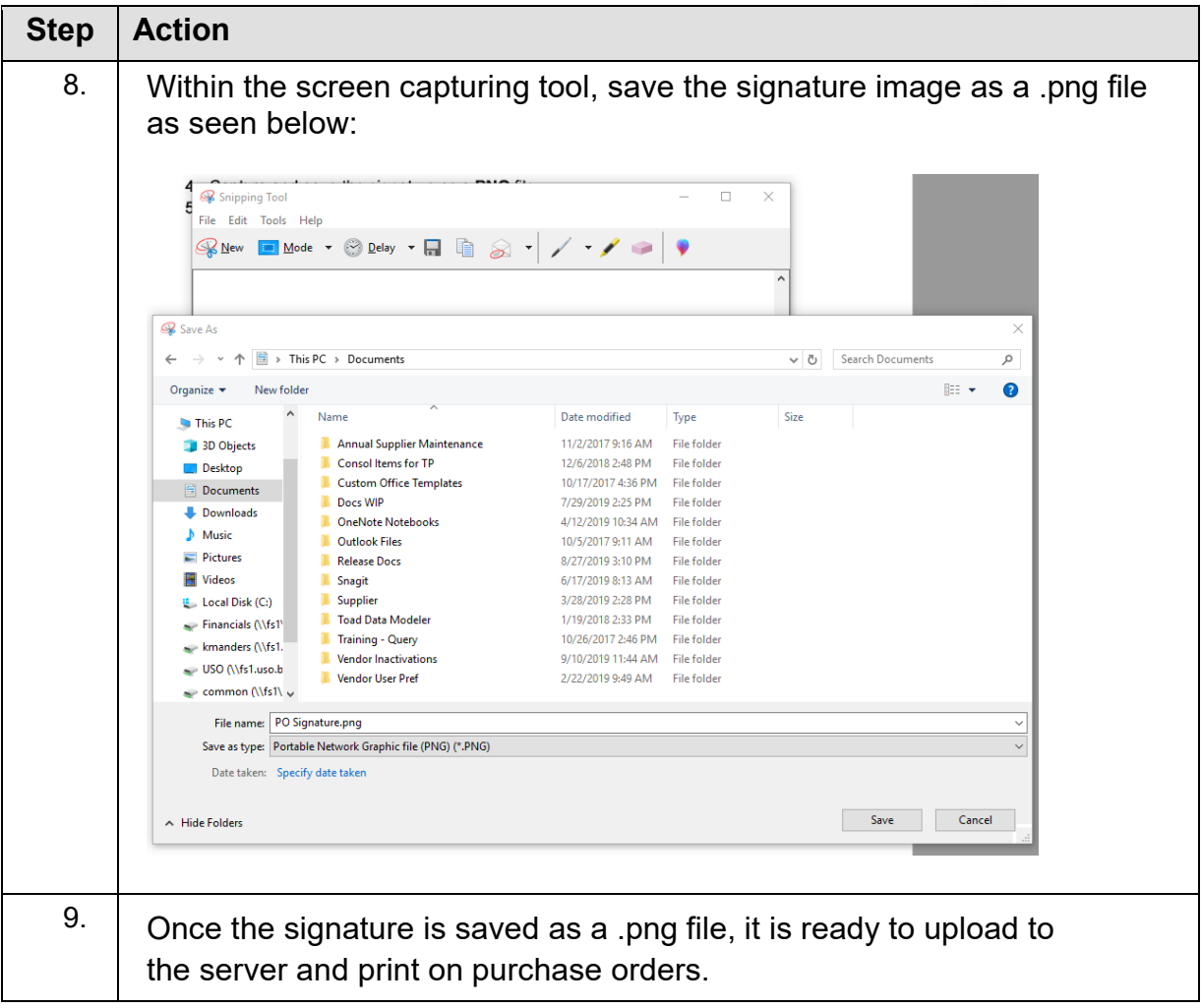

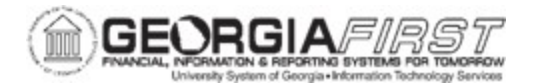

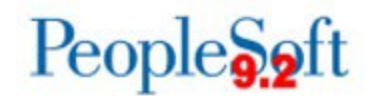

Follow the instructions below to upload a signature file into PeopleSoft Financials.

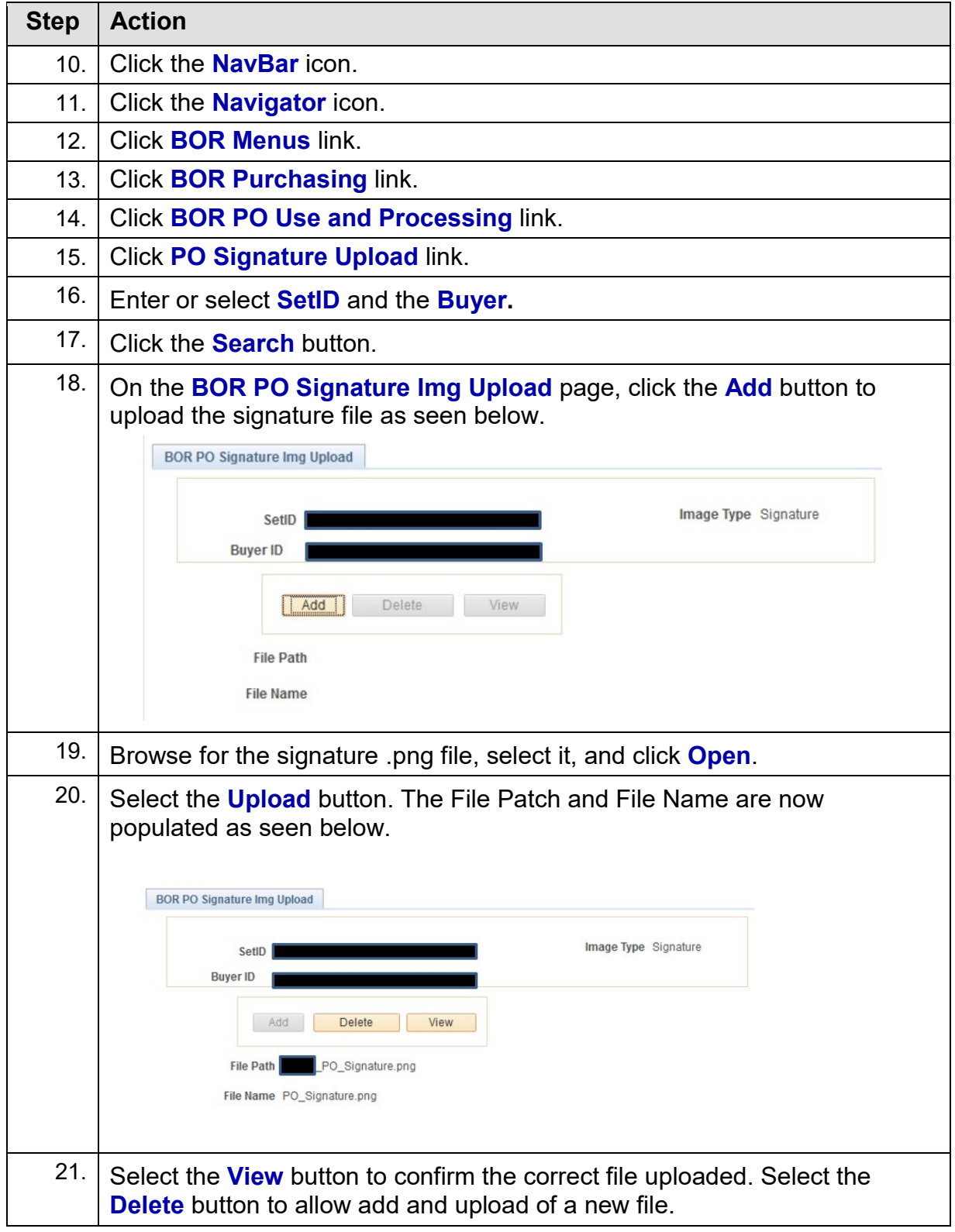

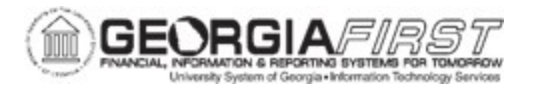

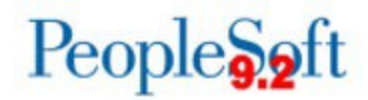

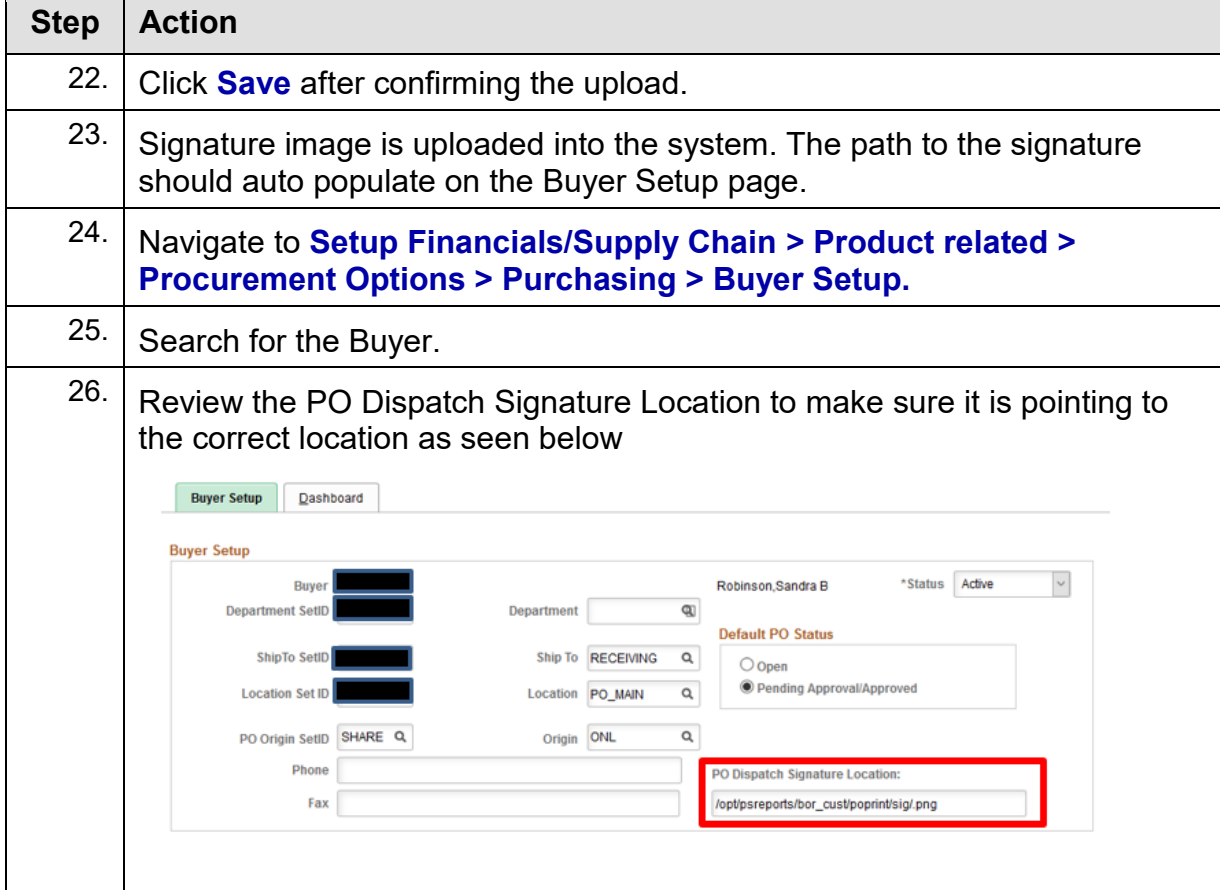

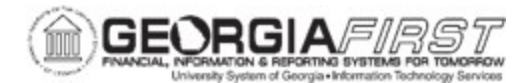

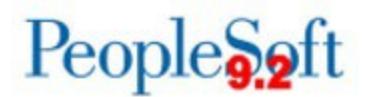

## **TEMPLATE PAGE FOR SIGNATURE CAPTURE**

- 1. Print this page.
- 2. Sign within the box below.
- 3. Scan and save this page as a **PDF** file.
- 4. Capture and save the signature as a **.png** file.
- 5. Upload the signature.

**Refer to pages 1 through 4 of this job aid for further details.** 

**Enter signature below as it should appear on your printed checks.**

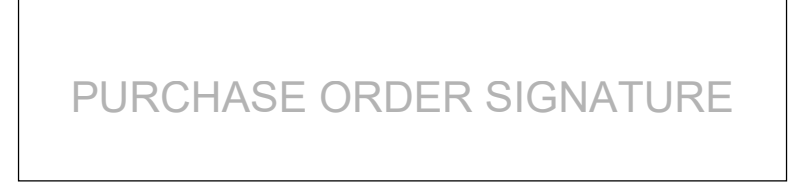